# "Mixed Reviews": An Introduction to Proc Mixed

ANNMARIA DE MARS, PH.D. THE JULIA GROUP SANTA MONICA, CA

### Obligatory naked mole rat slide

- How to do PROC MIXED, syntax using SAS 9.2 and SAS Enterprise Guide,
- Interpretation of PROC MIXED results,
- Differences between PROC MIXED and PROC GLM,
- Common error messages

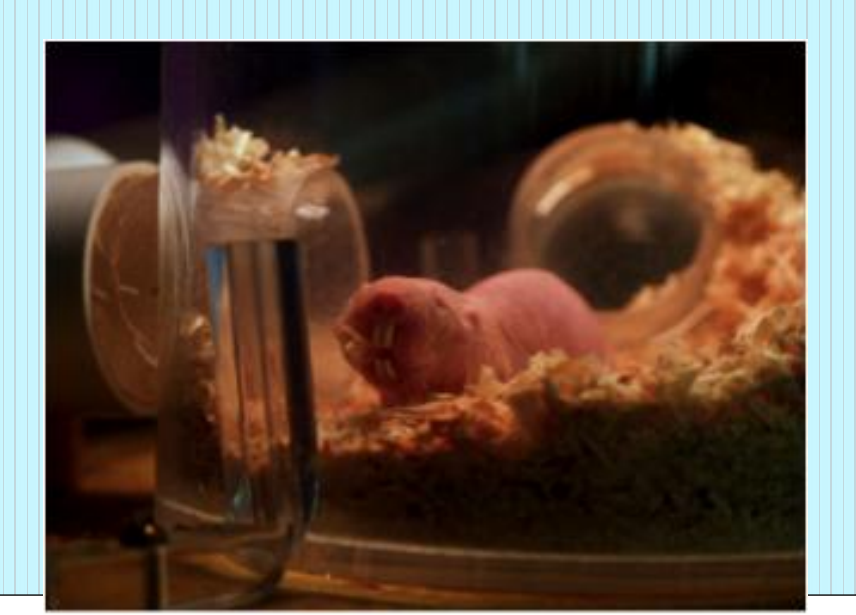

### Statisticians – feel free to check your text messages

"I see a significant R-squared, can I leave now?"

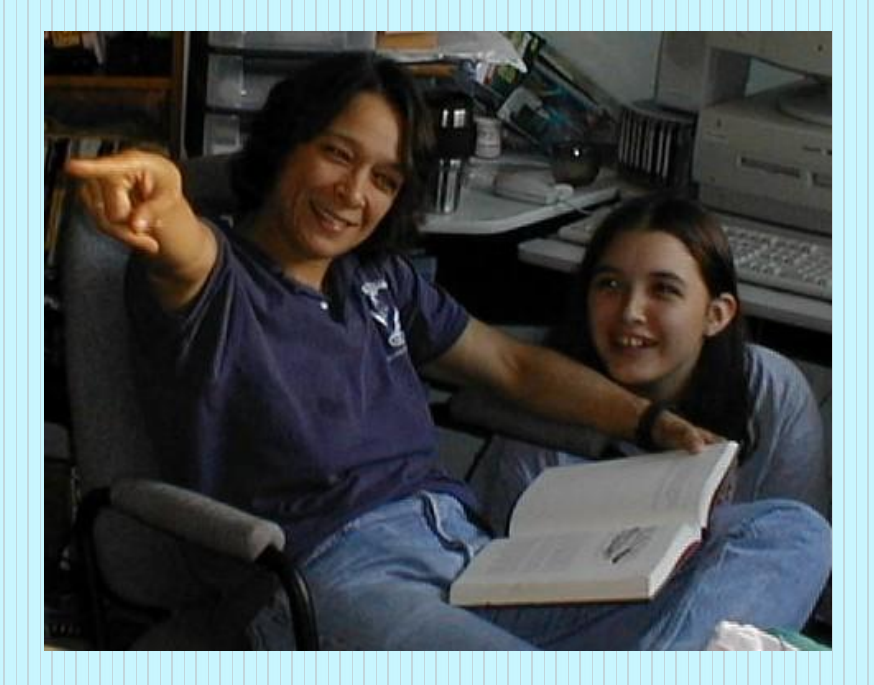

### It's not as hard as it looks

### Proc mixed, that is

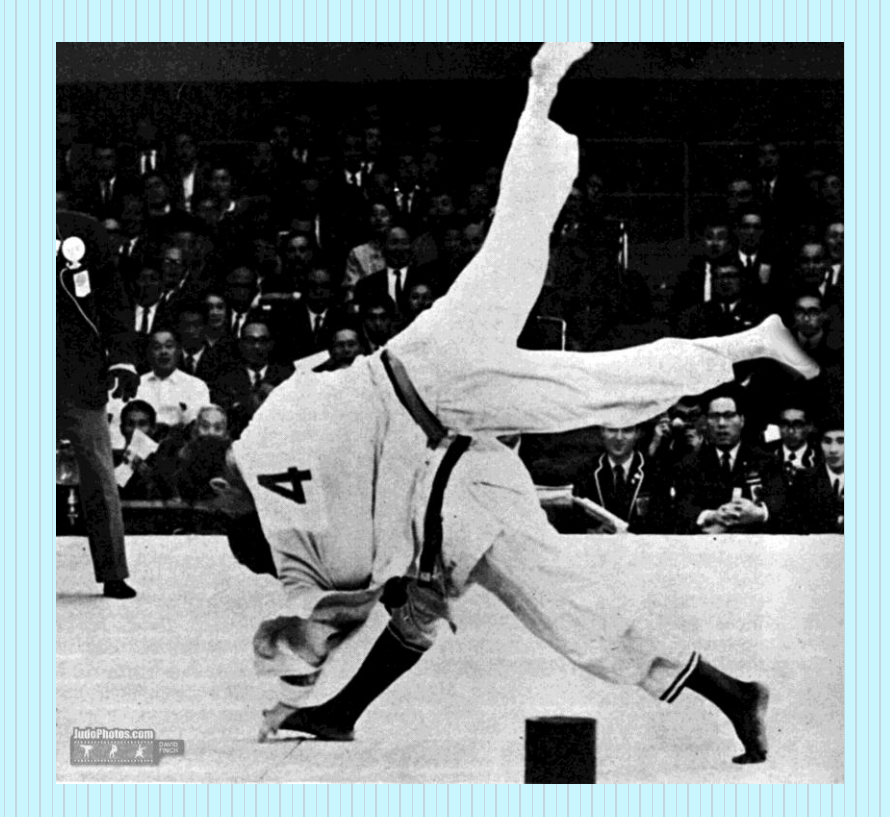

### In a nutshell

- For the vast majority of practical cases, PROC MIXED and PROC GLM will give you the same results
- If you aren't familiar with PROC GLM, the previous statement was of no help whatsoever

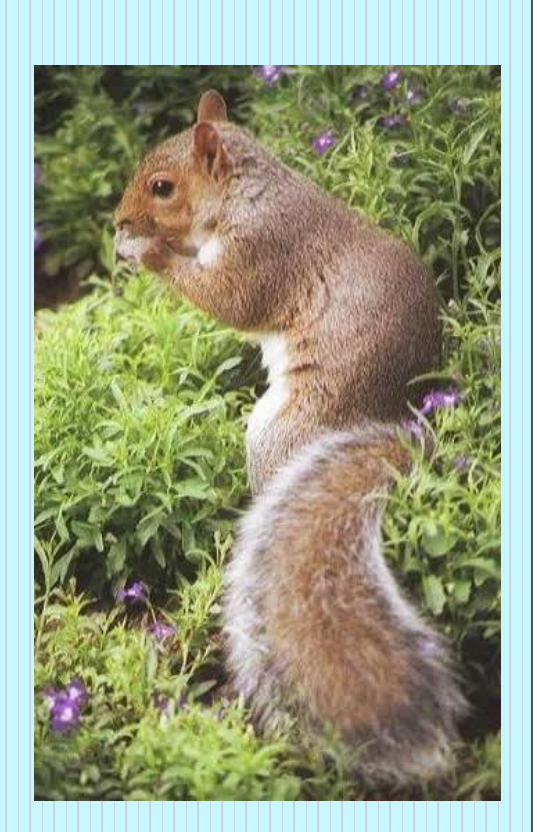

## Baby Steps

GLM = General Linear Model

• Regression

Analysis of Variance

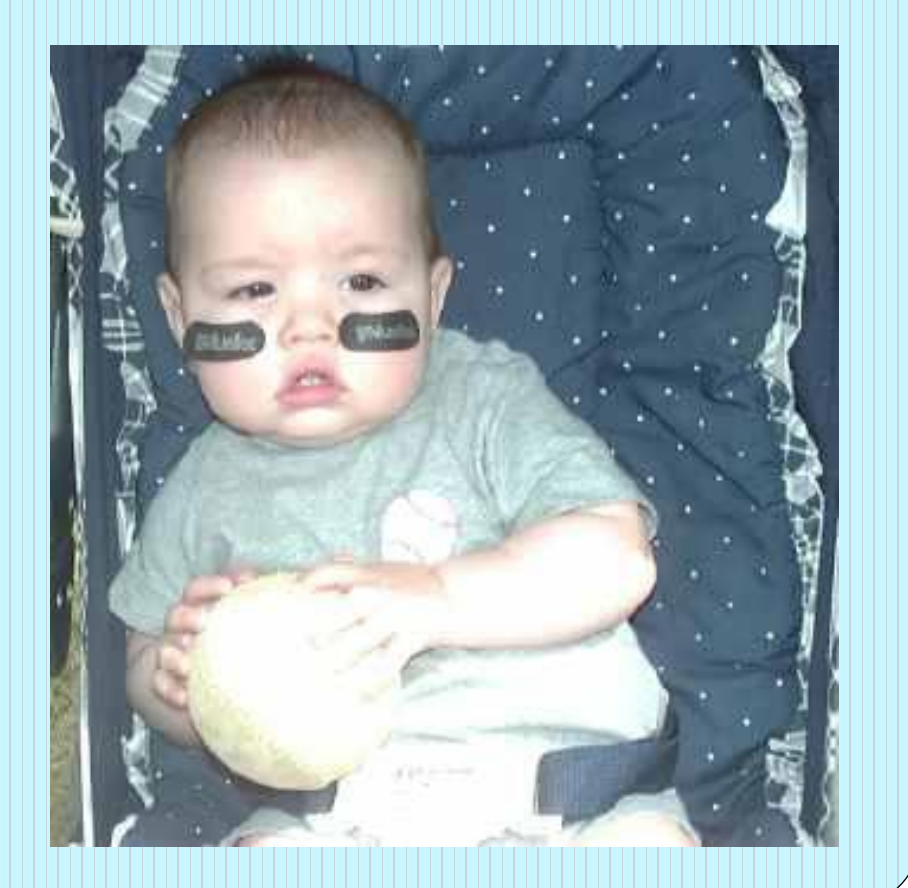

# PROC MIXED and PROC GLM both

Are used to predict the values of a numeric dependent variable Assume the dependent variable is normally distributed

### PROC GLM may be identical to PROC MIXED

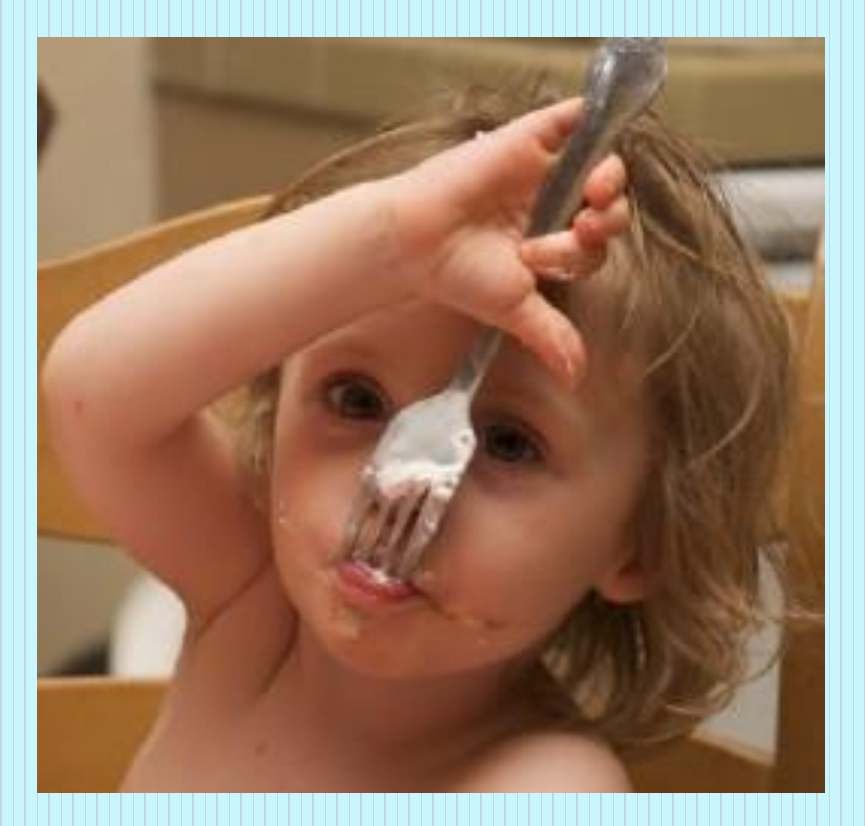

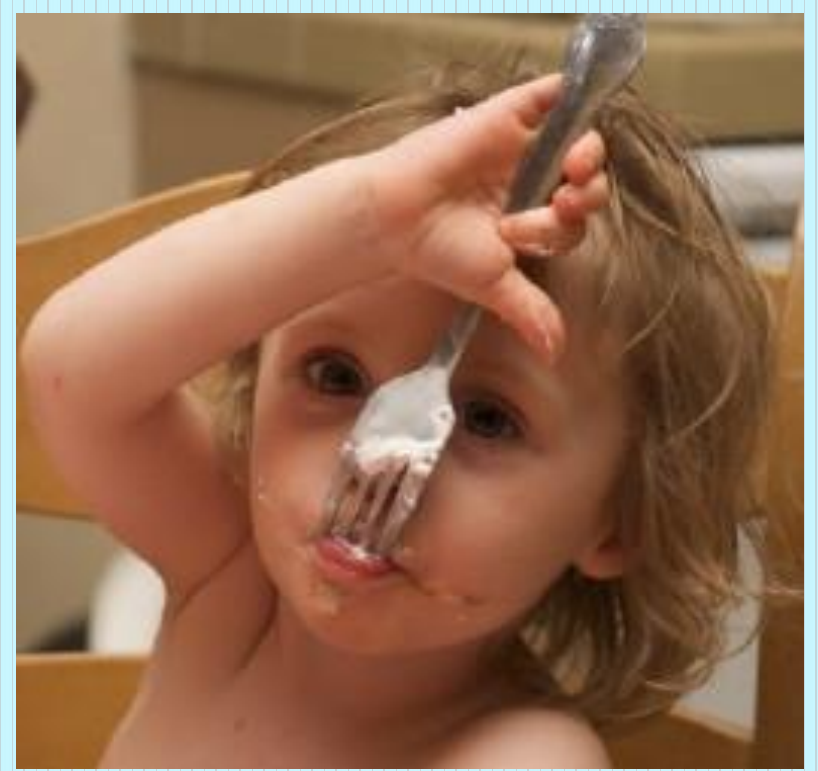

### MIXED MODELS include

- A mix of FIXED effects and RANDOM effects
- Seriously, this is key to understanding the whole thing

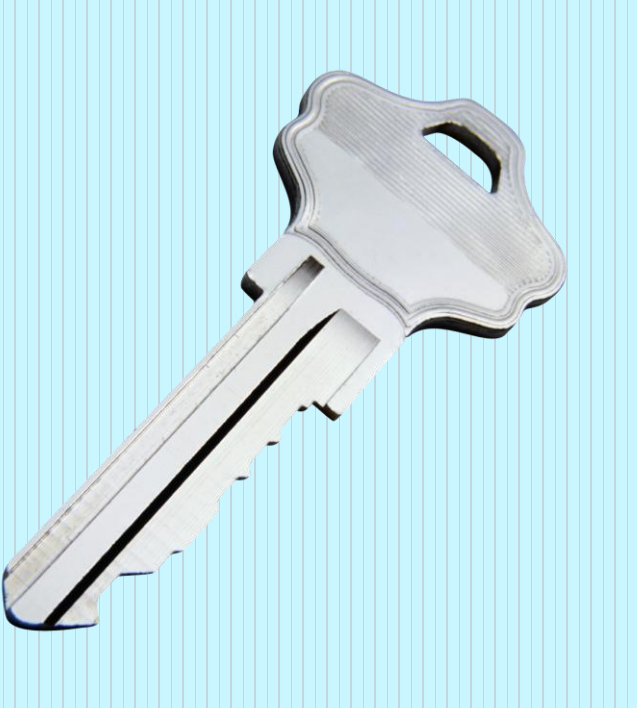

"The fixed-effects parameters are associated with known explanatory variables, as in the standard linear model.

These variables can be either qualitative (as in the traditional analysis of variance) or quantitative (as in standard linear regression)."

SAS 9.2 SAS/STAT Users Guide

### Fixed effect

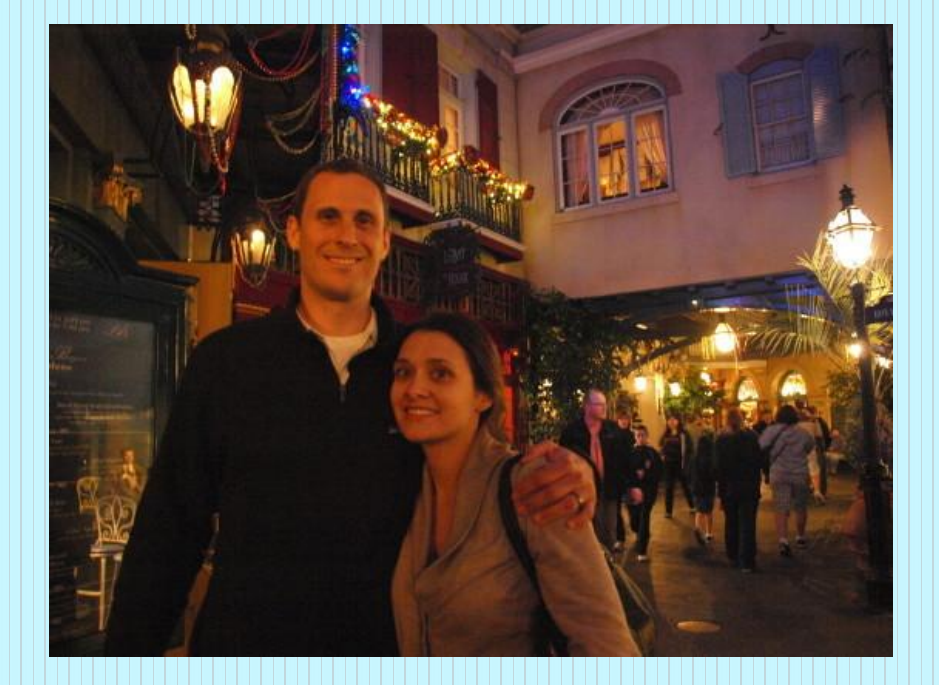

### Not a random sample of genders

### Random effects - schools

Well, either type of school, really

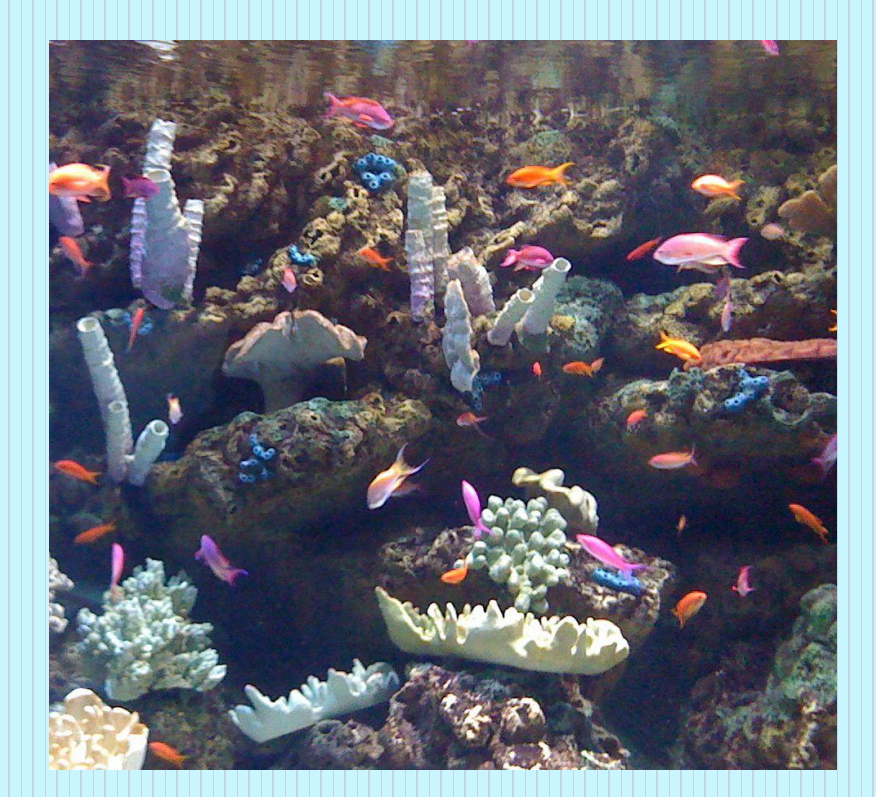

### Why age is not a random effect

### It's all about the (error)variance

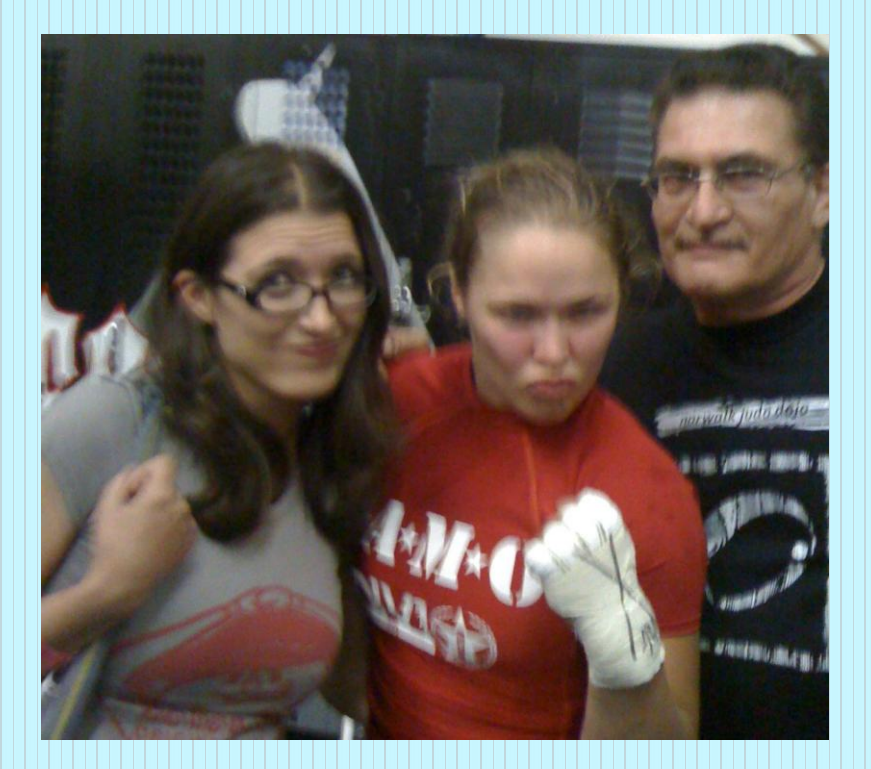

### Predicting height of a new species

- Family is a random effect
- Age is not

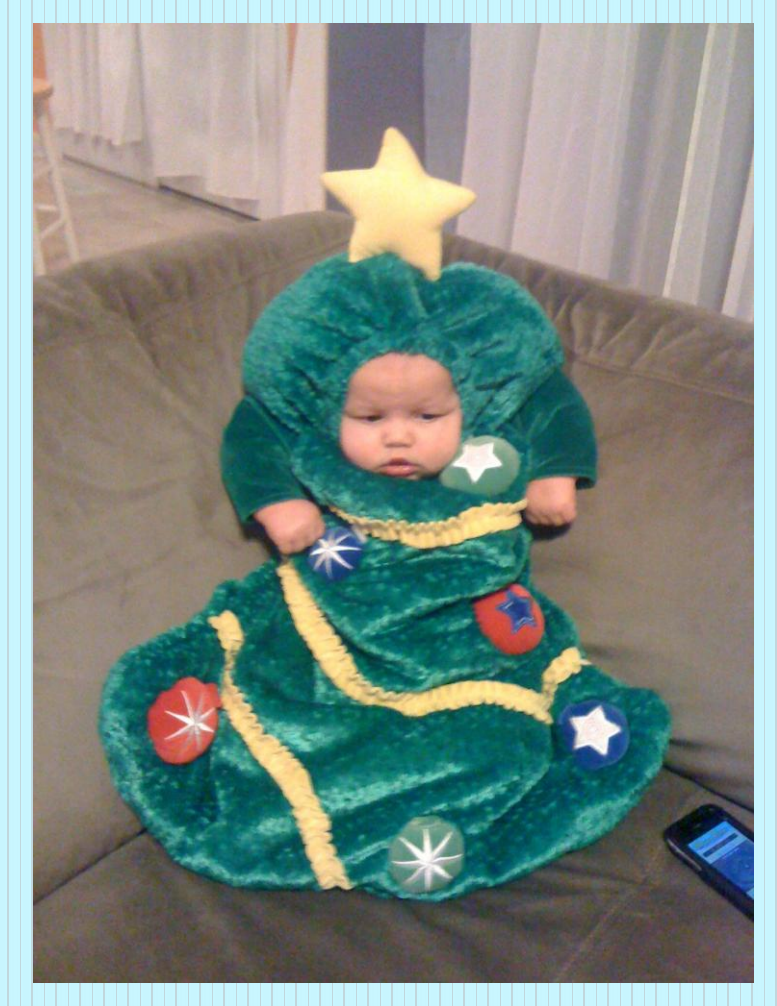

### Why PROC MIXED may not matter

It may be that there is not much covariance within schools, sites, etc.

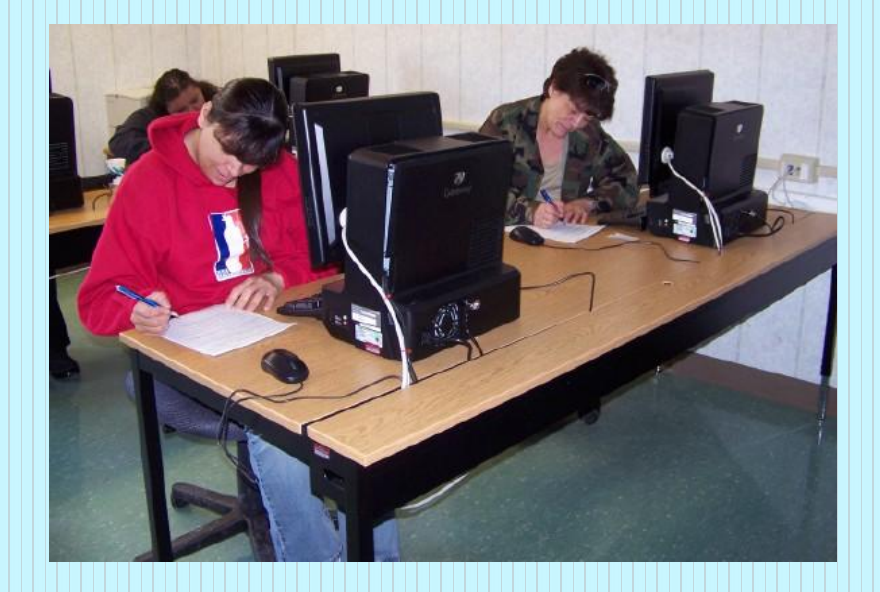

### How Mixed Models differ

 $Y = B1*FAM_NC + B2*SCHOOL + B3*IQ + e$ 

### IID\* and homoscedasticity

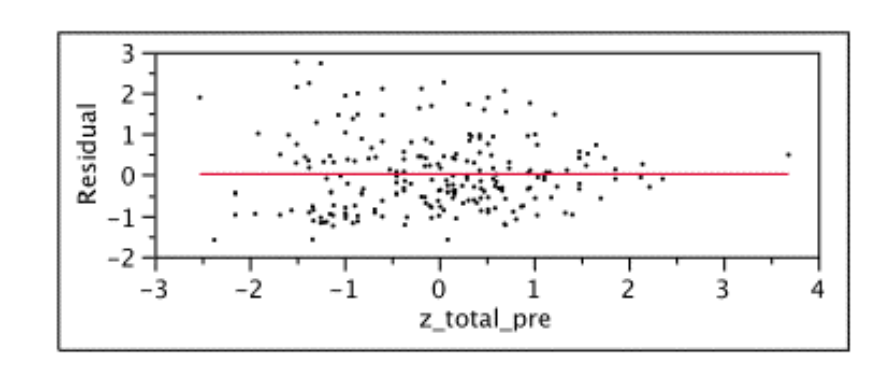

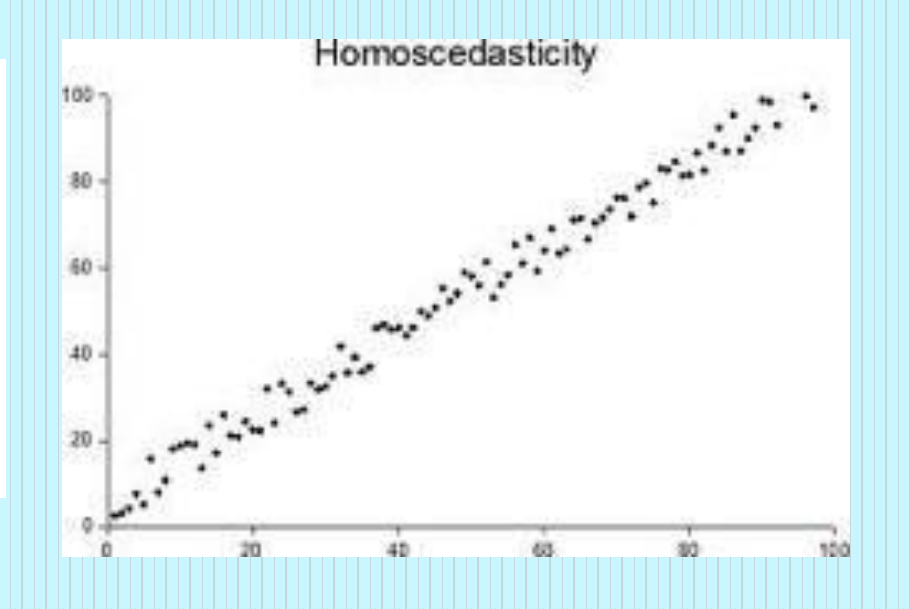

\* Independent, identically distributed

### GLM assumes errors are uncorrelated, homoscedastic and normally distributed

In PROC MIXED, errors are not assumed to be uncorrelated

### That's IT ?!

You went through this whole thing to say that in PROC GLM errors are assumed to be uncorrelated and in PROC MIXED they're not?

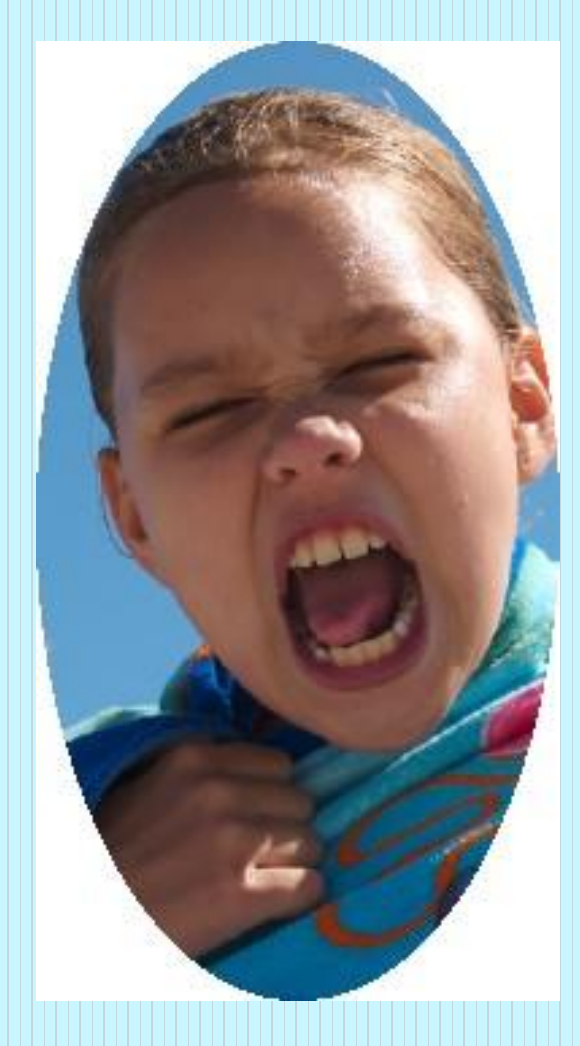

### How Mixed Models differ

 $Y = B1*FAM_NC + B2*IQ + YZ1 + e$ 

But in this case e is no longer assumed to be independent

Also, there can be (and usually are) a bunch of gamma effects

### One last try …

In the general model PROC GLM we are trying to fit means

### In the mixed model…

 In addition to means, we are trying to fit covariances. We don't have to worry about that with the general linear model because we have assumed that all the observations are independent and thus there is no covariance.

### One last statistical point

### Yes, it is really the last one

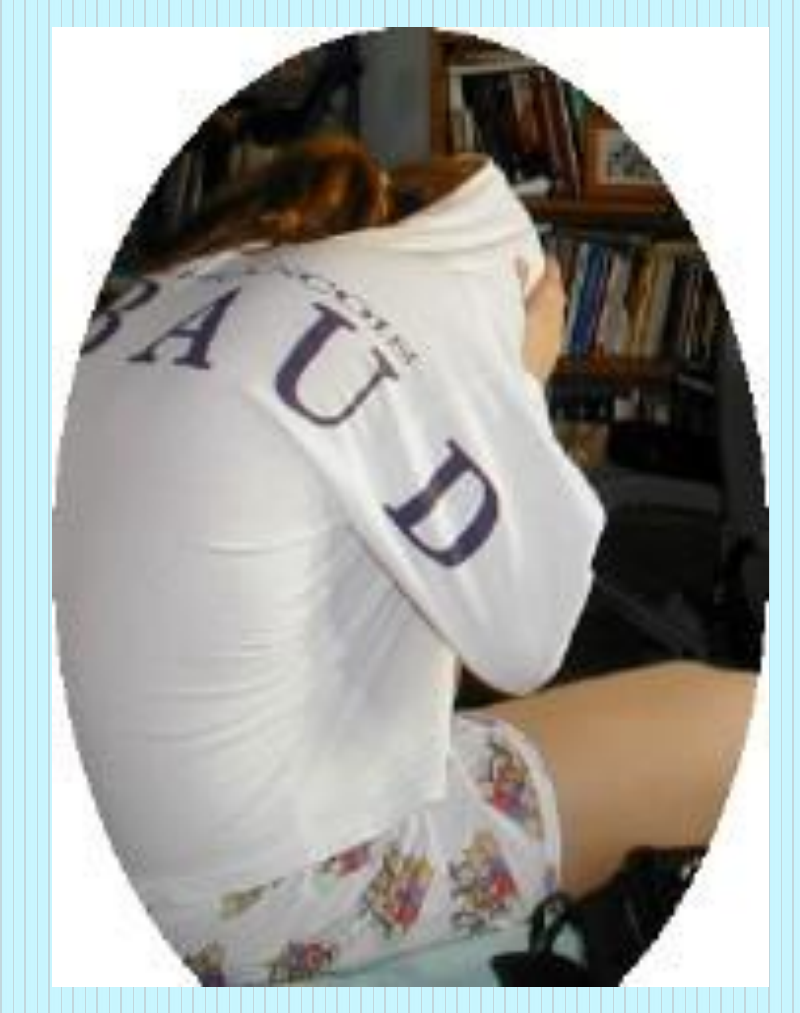

### Crossed versus nested factors

Often, in PROC MIXED you'll need to specify if your data are nested

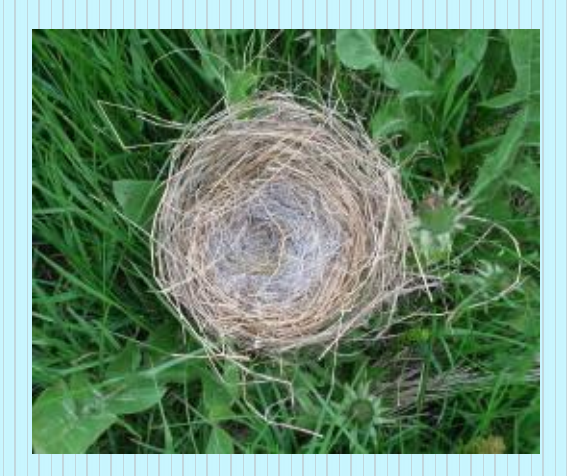

### Crossed factors: Each level of each factor appears in every other level

Marital status and employment

### Nested factors

Subjects are usually NESTED within group.

A subject will be either an experimental group or a control group.

### An example and syntax at last!

We want to test for differences between control and experimental groups.

We'd like to take into account our repeated measures, so when we compare our groups later we can say that any differences are due to our wonderful training.

### **Syntax**

PROC MIXED DATA = mixed; CLASS group name pre\_post ; MODEL score = group pre\_post group\*pre\_post ; REPEATED pre\_post / SUBJECT = name(group)  $\text{TYPE} = \text{cs}$ ;<br>, LSMEANS group group\*pre\_post / adjust = tukey ;

# That's IT?

Yes.

Now, for each statement …

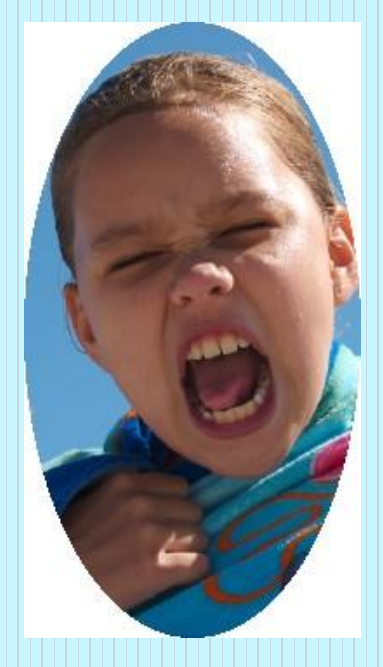

### PROC MIXED DATA = mixed ;

Okay, that's pretty self-evident

### CLASS group name pre\_post ;

Identify your categorical variables in the class statement.

This INCLUDES your subject identifier

### MODEL score = group pre\_post group\*pre\_post ;

Model dependent = FIXED EFFECTS ;

### REPEATED pre\_post /  $SUBJECT = name(group)$  TYPE =  $cs$ ;

Specify the variable that is repeated Specify the variable that identifies the subject AND IF IT IS NESTED Subject-identifier (variable it is nested within) You don't have to specify a covariance structure type

### LSMEANS group group\*pre\_post  $/$  adjust = tukey;

LSMEANS requests the means for the variables and subgroups specified  $\ell$  adjust  $=$  requests test of differences between

means

# Output!

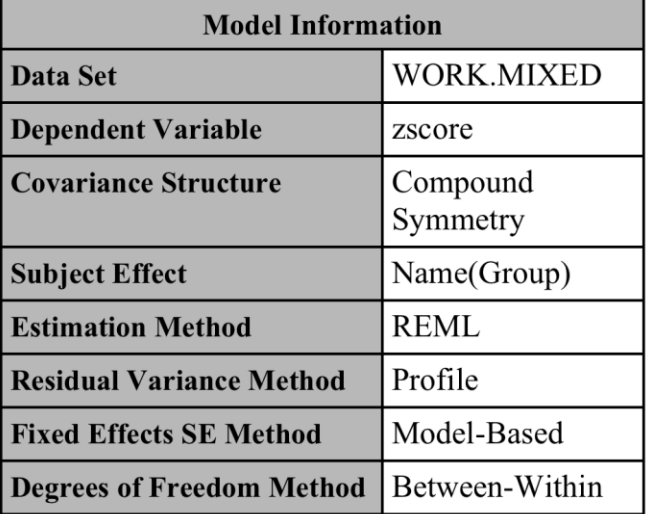

### There were no random effects

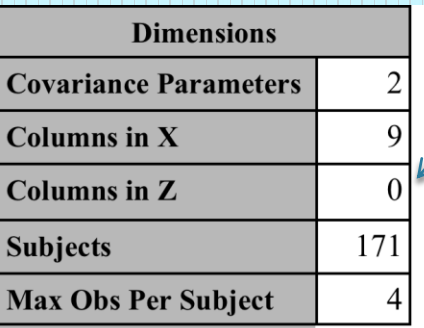

#### In <u>this example</u> should be 2 \* # of subjects

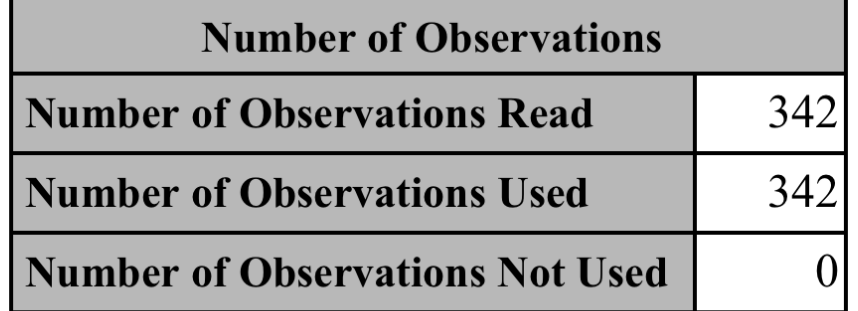

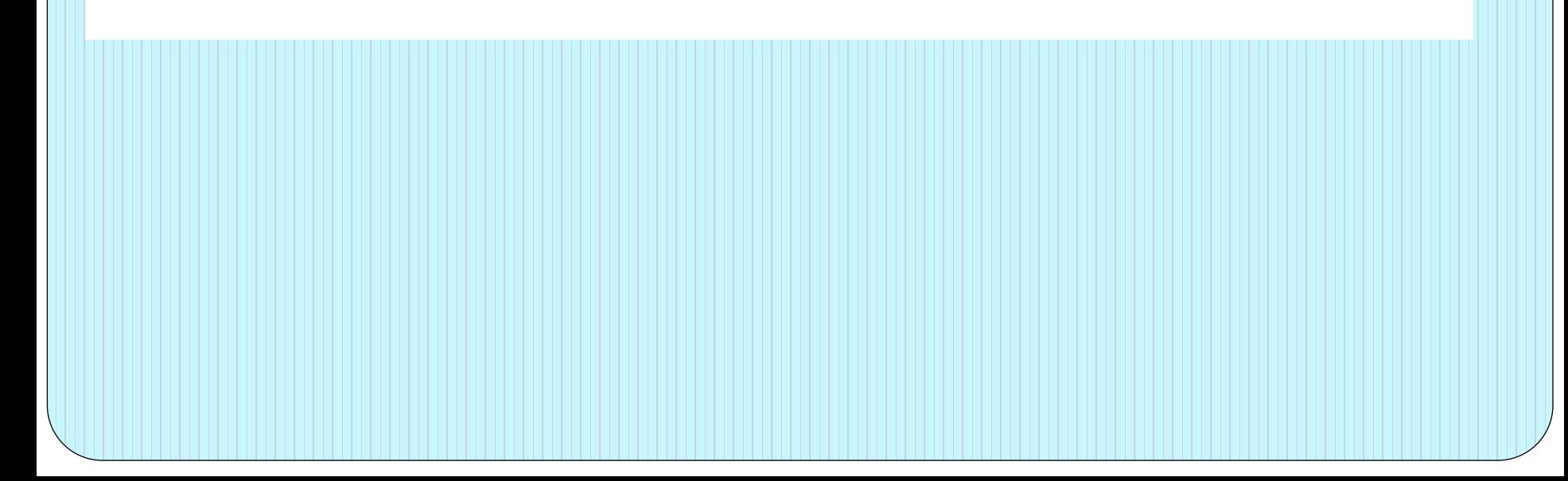

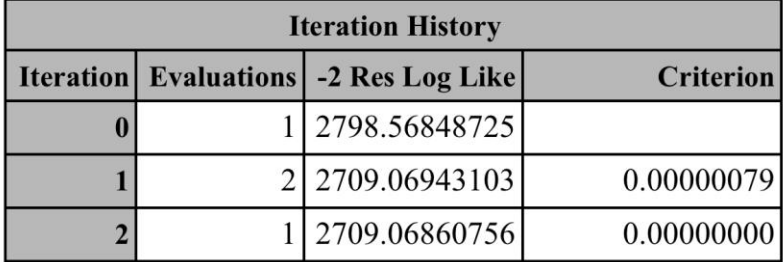

Convergence criteria met

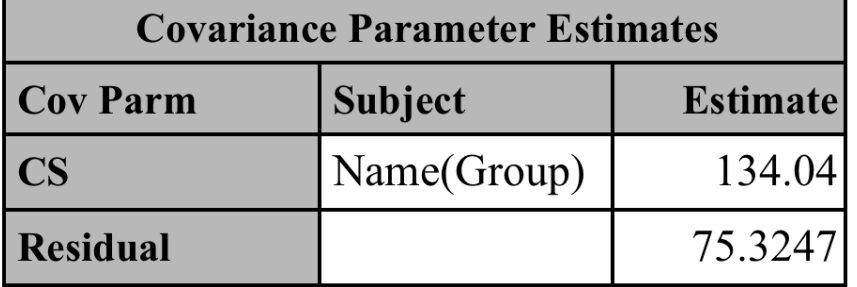

Here is the estimate for the covariance due to Name (within subjects), the type of covariance matrix is compound symmetry.

## Akakike Information Criterion

Fit statistics are used to compare models. If I re-ran the model without one of the variables, I could see if the resulting model was better or worse.

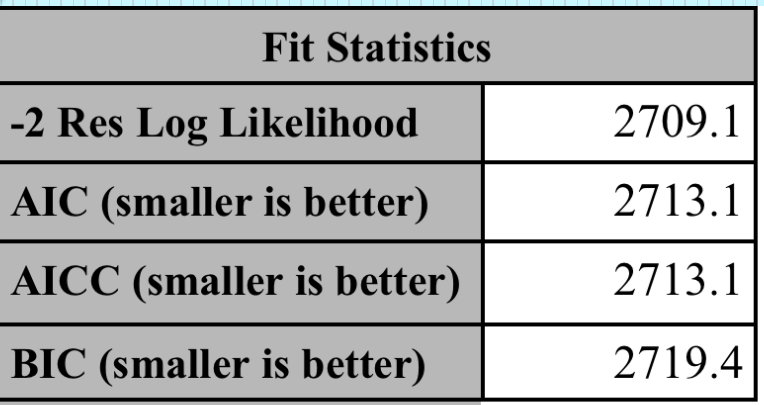

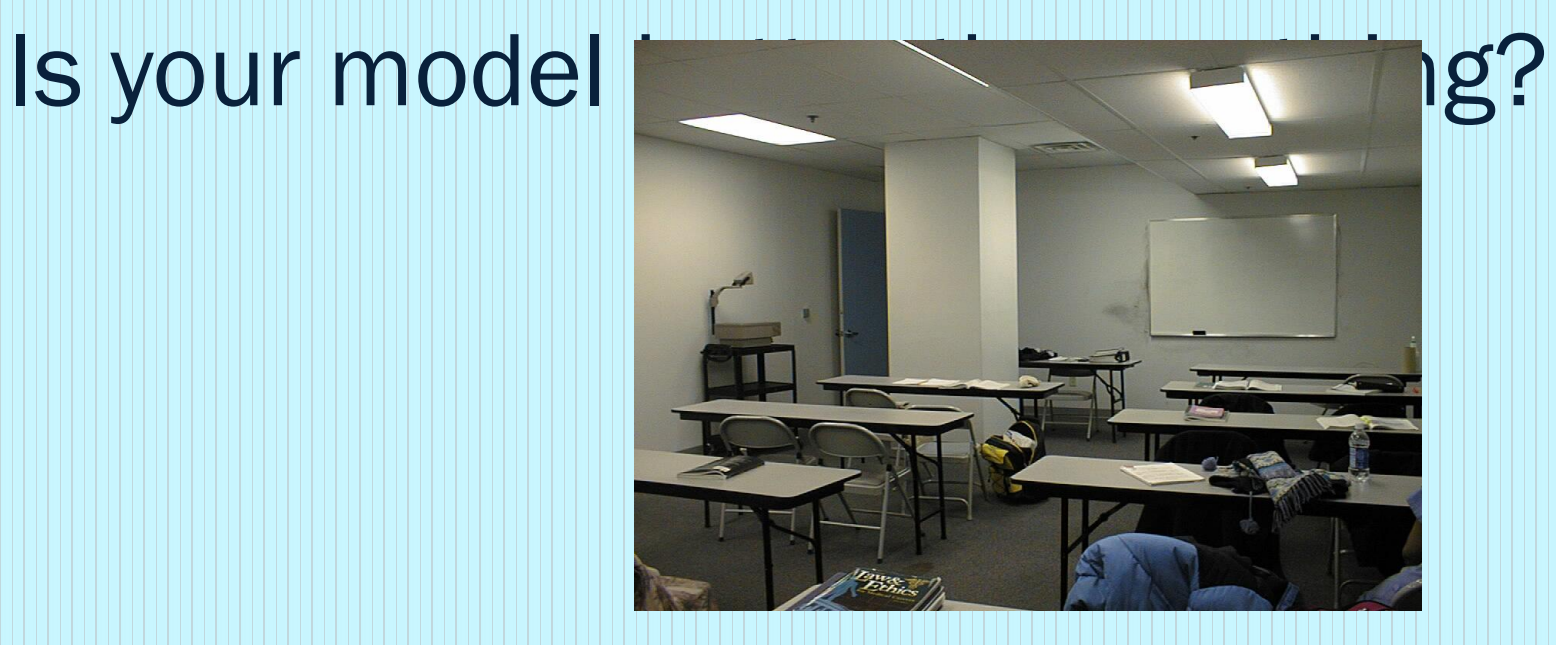

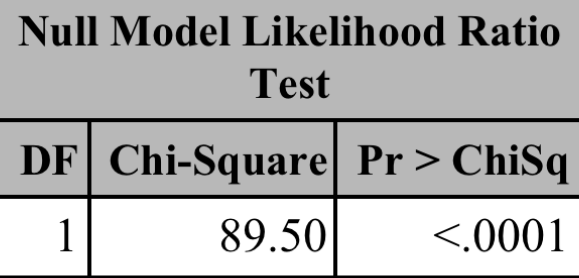

# Type 3 test of FIXED EFFECTS

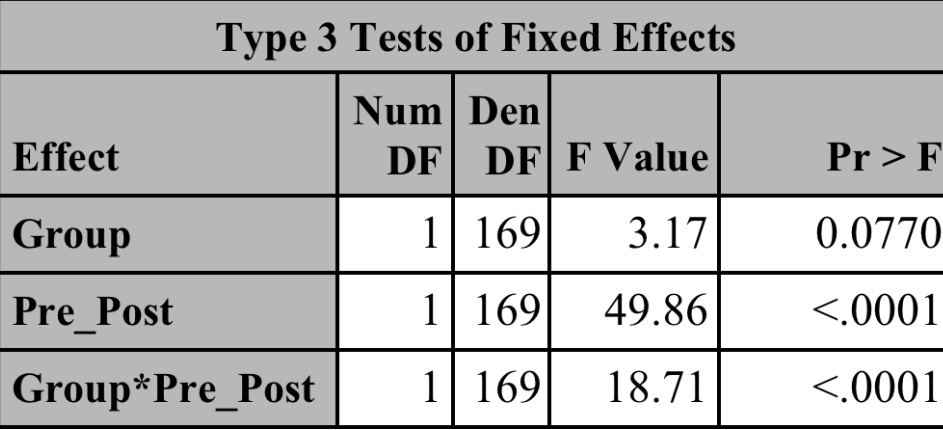

# What hypothesis is being tested?

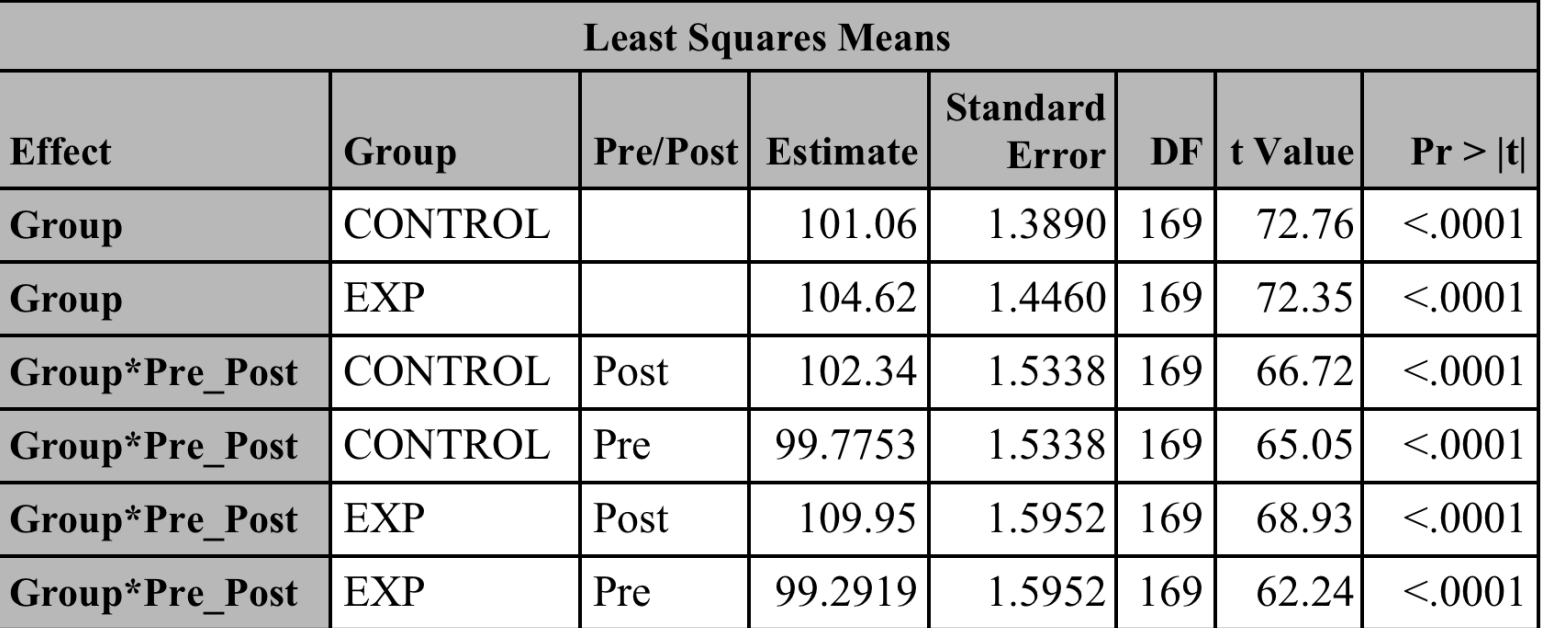

*THIS IS REALLY IMPORTANT !!!* 

### Test of Mean Differences

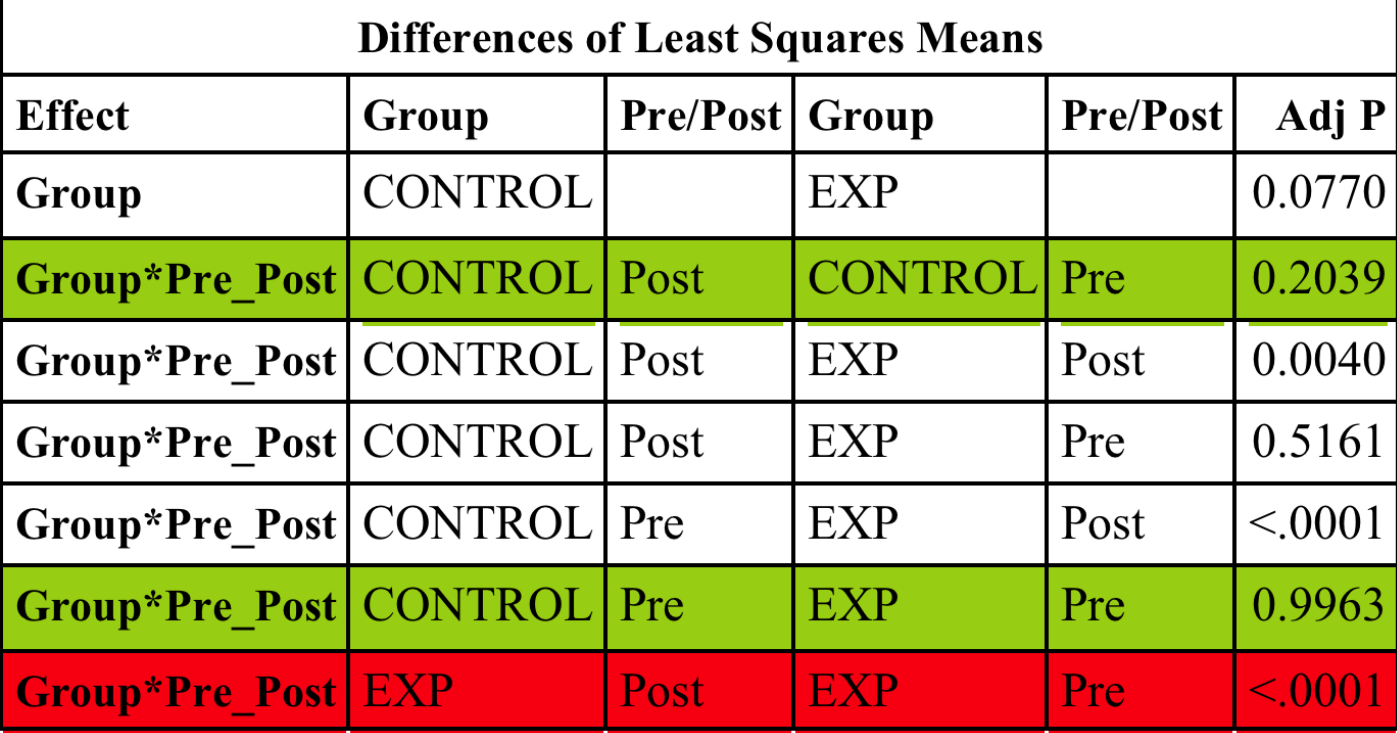

### Compared to PROC GLM

*NOTE: Dataset is structured differently PROC MIXED multiple observations per subject*  PROC GLM one observation per subject, with multiple fields for test *score*

### MIXED

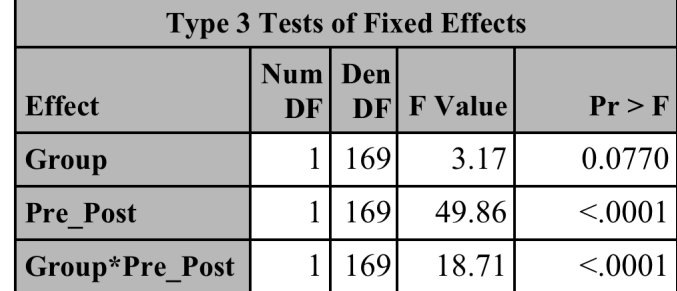

### GLM

![](_page_45_Picture_11.jpeg)

![](_page_45_Picture_12.jpeg)

### The less than exciting point

It is not a very huge difference whether you use PROC GLM or PROC MIXED

![](_page_46_Picture_2.jpeg)

### How about RANDOM effects ?

Maybe that will be better?

![](_page_47_Picture_2.jpeg)

# Curriculum tested at three sites with pretest and posttest

RANDOM effect = school

 $REPEATED = trial$ 

### At last! More syntax!

proc mixed data = mixedR ratio ; class site trial case ; model score = trial ; Random site / subject  $=$  case(site); Repeated trial ; lsmeans trial / adjust  $=$  tukey ;

![](_page_49_Figure_2.jpeg)

### **NOTE**

### Model score = trial ;

Only fixed effects on model statement

### Site is a random effect

Random site / subject  $=$  case(site); Repeated trial ;

# We are happy

![](_page_52_Picture_7.jpeg)

![](_page_52_Picture_2.jpeg)

![](_page_53_Picture_2.jpeg)

![](_page_53_Picture_3.jpeg)

### Seriously, what difference does it make?

- Sometimes you can use RANDOM or REPEATED
- Sometimes RANDOM doesn't matter

![](_page_54_Picture_3.jpeg)

### Random & Repeated

Are not the same – except when they are.

Certain overspecified models …" can be specified by using a **random** or **repeated** statement alone. Unfortunately, one such model is the commonly encountered repeated measures with compound symmetry. "

<http://www.jerrydallal.com/LHSP/mixedq.htm>

### Random may not matter

Conceptually, you have a random effect if it is sampled from the population of individuals, machines, schools, etc.

Statistically, a random effects explains some of the covariance. If there is not any difference among the families/ schools / sites in your sample, the RANDOM statement won't matter.

# Repeated Measures ANOVA using Proc Mixed

With no programming

### Pre- Post Test Experiment

- A typical experimental design subjects were either an experimental group or control group.
- Both groups were given a pre-test and a post-test.
- You want to test for significance of interaction between group and test. Your hypothesis is that such an interaction exists and the experimental group improved more.

### What to do & how to do it

- You could do a mixed model ANOVA
- It is called mixed because it has two types of effects, fixed and random
- Your data should be in the format of one record for EACH measurement for each person, i.e., multiple records per person.

### Select MIXED MODELS task

#### e - mixedproject.egp

![](_page_60_Picture_7.jpeg)

### Mixed Model

- 1. Click on Data
- 2. Drag ZSCORE under dependent variable
- 3. Drag NAMEID PRE\_POST & GROUP under classification

![](_page_61_Figure_4.jpeg)

The selection pane enables you to choose different sets of options for the task.

### Mixed Model: Continued

- 1. Select FIXED EFFECTS MODEL
- 2. Select GROUP & PRE\_POST and click on the **Main** button
- 3. Select GROUP & PRE\_POST at the same time by holding down the shift key and click on the **Cross** button

![](_page_62_Picture_55.jpeg)

ižž. Mixed Models for Local:SΔSUSER.RESEΔRCHCLASS2

### Mixed Model: Repeated

- 1. Click on REPEATED **EFFECTS**
- 2. Click on the … next to Subject Identifier
- 3. Select NAMEID as the Subject Identifier.

![](_page_63_Picture_33.jpeg)

### Mixed Model: Repeated

- 1. Click on Name, the NEST button will no longer be grayed out
- 2. Click on Group
- 3. Click NEST

![](_page_64_Picture_26.jpeg)

### Mistakes not to make

- 1. Even though it makes perfect sense to think of the subject identifier as a random effect (which it is) do NOT identify it as a random effect. The random effect is for random effects that are not repeated. In this example, there were no such random effects.
- 2. Know the difference between crossed & nested effects. Here we have both crossed and nested effects

[http://support.sas.com/learn/statlibrary/statlib\\_eg4.2/eg\\_anova\\_4.htm](http://support.sas.com/learn/statlibrary/statlib_eg4.2/eg_anova_4.htm)

# My point !

![](_page_66_Picture_1.jpeg)

### Sorry, but …

- Whether you use REPEATED vs RANDOM, the type of covariance, whether you use PROC GLM vs PROC MIXED. None of it matters a great deal unless your model is borderline.
- What does matter is if your model is completely WRONG, that is if you leave out the repeated effects, don't realize that subjects are nested within schools

### So, Chris Rock was wrong. You need to know why\*

![](_page_68_Picture_1.jpeg)